**4**

Deutschland € 17,90 Österreich € 19,– Schweiz sfr 23,–

**DIGITAL**<br>PRODUCTION DIGITAL PRODUCTION **MAGAZIN FÜR DIGITALE MEDIENPRODUKTION JULI | AUGUST 04:2022**

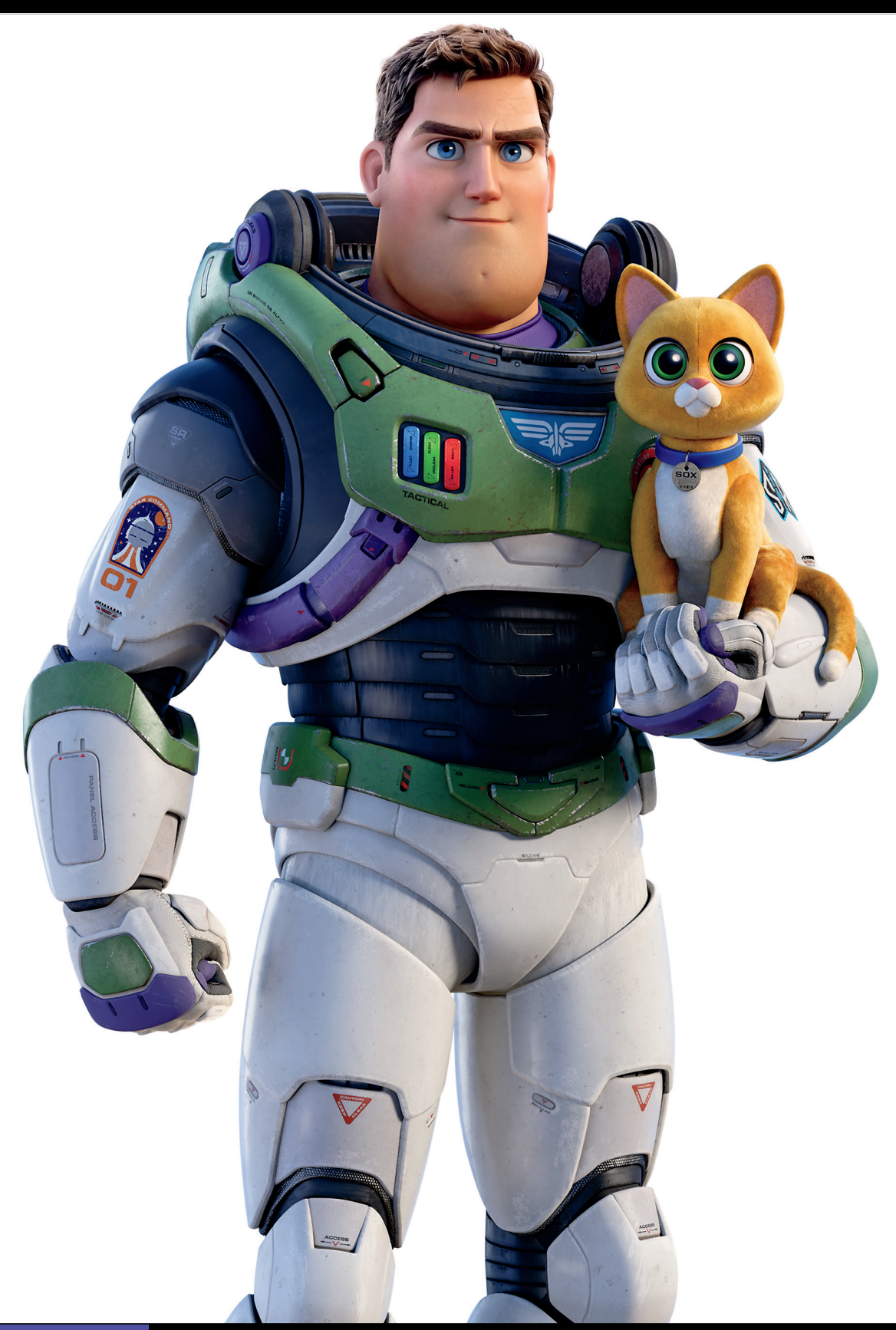

**Hardware!**  Sehen, hören, tippen, selber machen!

**Projekte**  Lightyear, Life is Great, Blender VHS FX Workshop **Tools**  Renderman, Omniverse, Flair, Flame und mehr

**Praxis**  Roundtripping, Helium, Zynaptiq, XML und, und, und

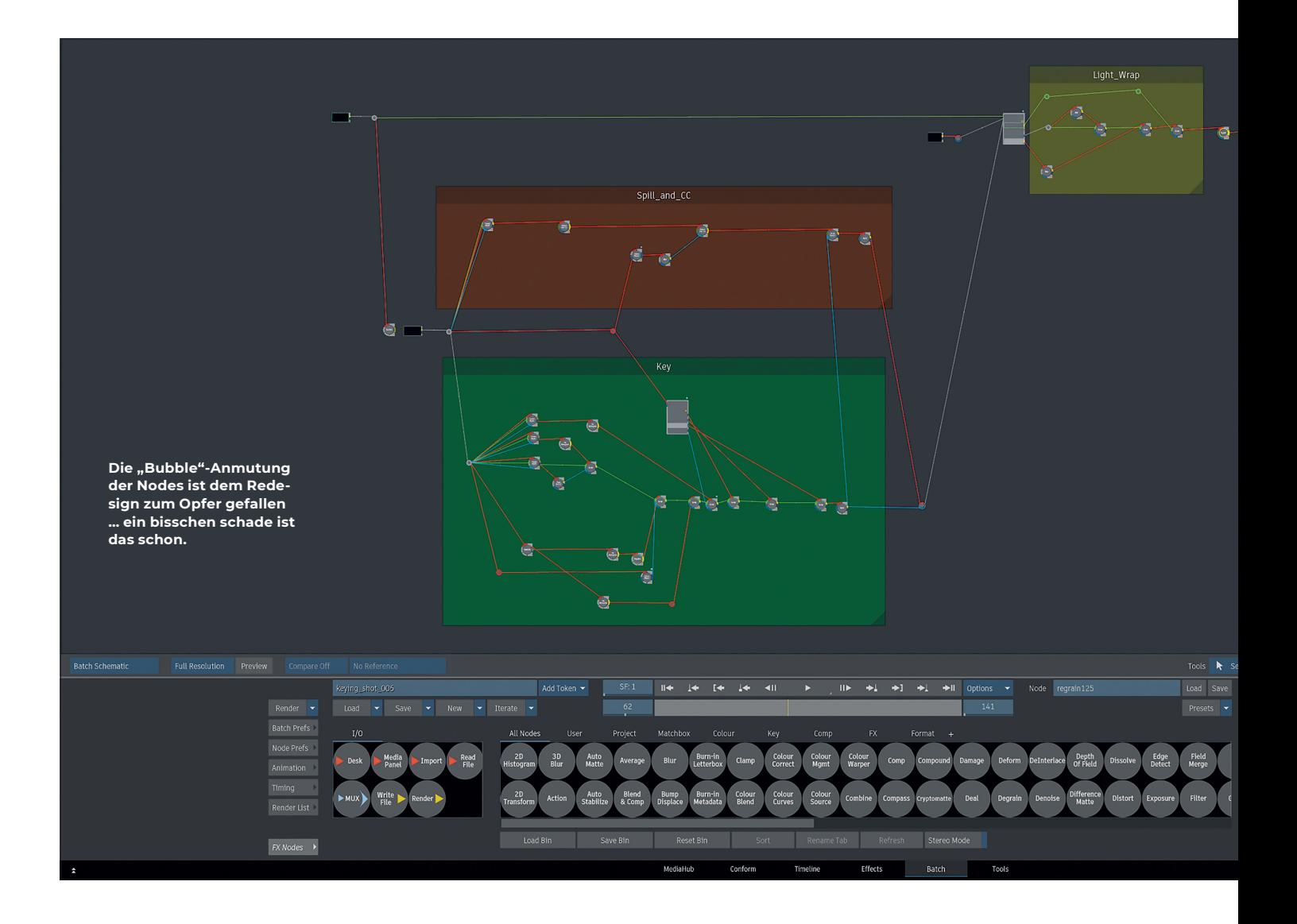

# **What's new in Flame 2023**

Mit Updates ist das ja so eine Sache. Man kann sich auf die Features, Bugfixes und Stabilität konzentrieren oder unter der Haube die Software flott machen für die nächsten Jahre. In den letzten Releases haben wir bei Flame eine gute Mischung aus neuen Features wie den AI-gestützten Tools, dem Effects-Grading-Environment oder dem Slam-Tracker gebündelt mit einem Haufen an Bugfixes bekommen.

**von Christoph Zapletal**

och mit dem aktuellen Release musste mal wieder ein bisschen was unter der Haube gemacht werden. Deswegen mag ein erster Blick auf die neuen Features etwas ernüchtern, doch passiert ist bei Flame tatsächlich so einiges.

#### **Der Graph Editor**

Die für User:innen wohl auffälligste Änderung im neuen Release dürfte der von Grund auf überholte Graph Editor sein. Gut so, denn wer von After Effects oder Nuke auf Flame wechselte, konnte hier schon ein bisschen verzweifeln. Und wirklich alles wurde aufgeräumt, angefangen bei der Nomenklatur – das Dope Sheet heißt nicht mehr "Tracks" und das Channel Tabs nicht mehr "Keyframes". In einer Zeit, in der die meisten Artists zwischen mehreren Applikationen wechseln, ist das durchaus angemessen. Doch auch sonst gibt es eine Menge kleiner Anpassungen, die den Alltag leichter machen werden. So werden endlich die Einstellungen, wie im manchmal recht unübersichtlichen Channel Editor gefiltert werden soll, im Userprofil abgespeichert. Darüber hinaus sind nun auch alle Funktionen, die bisher nur in verschiedenen Tabs verfügbar waren, auch per Rechtsklick erreichbar. Dies ist gerade bei der Verwendung von Split Views oder beim Arbeiten in anderen Menüs wie zum Beispiel Action hilfreich.

Zwei besonders schöne neue Funktionen sind das Kolorieren von Channels und das Suchen und Filtern nach Parametern. Beide scheinen auf den ersten Blick nicht viel miteinander zu tun zu haben und sind doch eng miteinander verknüpft. Per Rechtsklick kann man jedem Animations-Channel eine indivi-

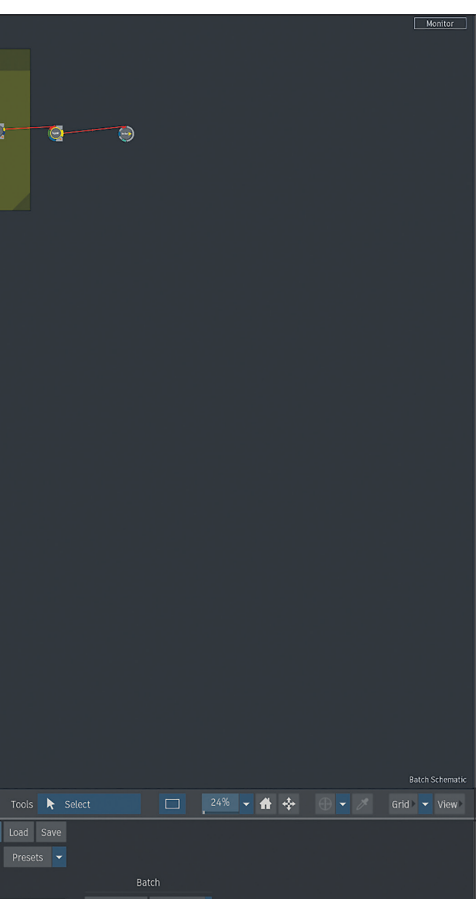

duelle Farbe zuordnen. Diese müssen nicht auf derselben Achse oder im selben Node liegen, könnten aber thematisch zusammengehören, zum Beispiel alle Parameter für einen bestimmten Effekt. Hier werden dann die Vertices und Tangenten im Graphen in der entsprechenden Farbe gehighlightet und erleichtern so die Navigation. Richtig nützlich wird diese Funktion aber erst, wenn man sie in der Suche verwendet. Denn hier kann neben Parametern wie "Animated" oder einer speziellen Achse eben auch nach der Farbe gefiltert werden. Die Ergebnisse einer solchen Suche können als Preset abgespeichert und sogar mit einem Hotkey versehen werden – für animationslastige Projekte sicherlich hilfreich.

## **Flame in the Cloud**

Blackmagic Design hat es dieses Jahr ja schon vorgelegt: Alles geht in die Cloud. Wobei die Auslegung darüber, was es heißt, in die Cloud zu gehen, doch von Software zu Software unterschiedlich ist. Bei den einen wandern die Projekte in die Cloud, während die Workstation weiterhin brav unter dem Schreibtisch ihren Dienst tut. Die einen arbeiten mit Proxies, die anderen gleich mit Full-Res. Und dann gibt es die, die wirklich die komplette Workstation samt Projektdaten und Footage in den virtuellen Space schicken. Letzteren Ansatz wählt Autodesk für Flame. Wer jetzt an das kurz vor der Corona-Pandemie eingestellte Athera von The

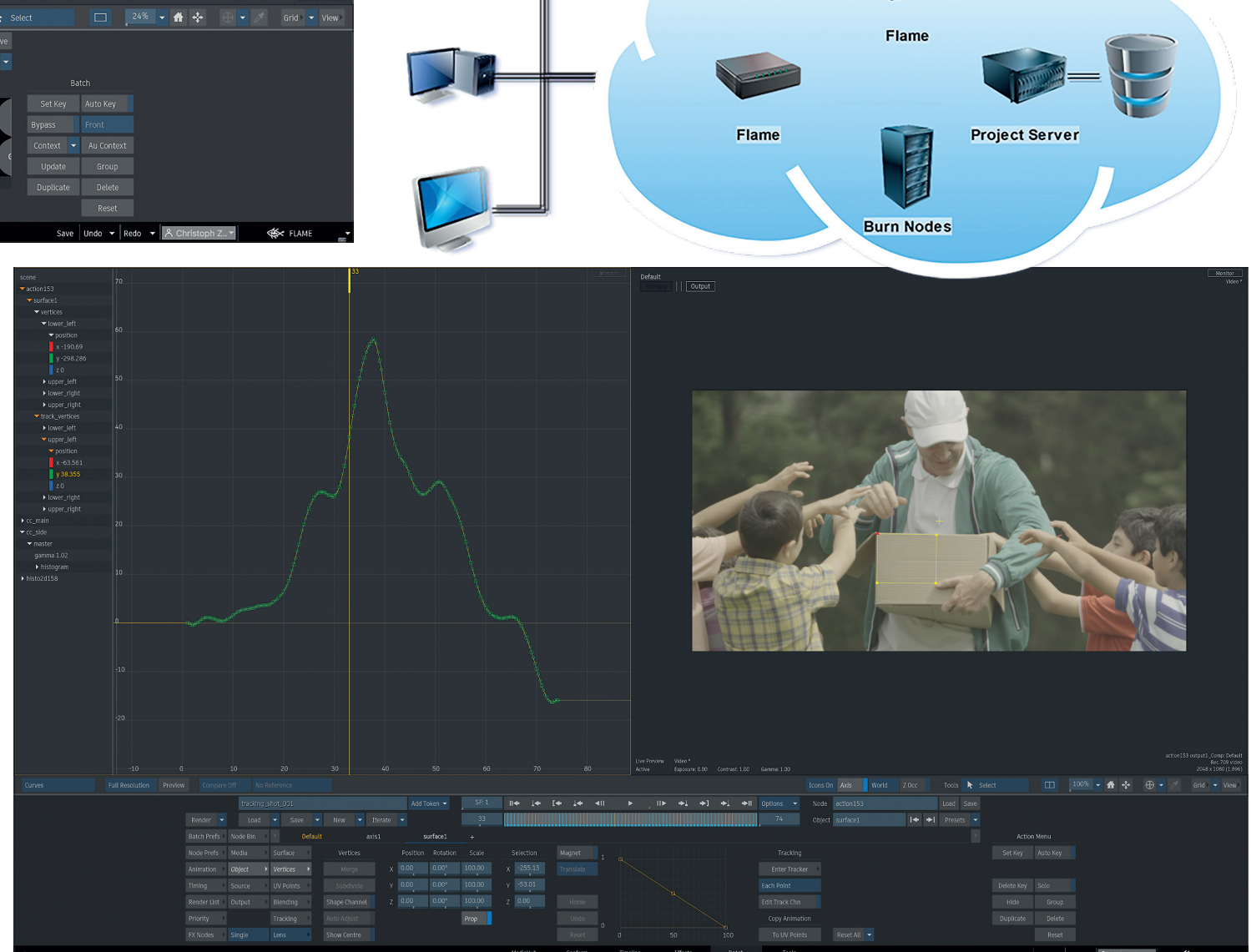

**Graphen lassen sich jetzt individuell kolorieren. Das ist nicht nur hübsch, sondern hilft auch der Übersicht.**

| $  $ $Output$<br>S<br>action79 output1_Comp: Default<br>Rec.709 video                                                                     |                                                                                |                                                                                       |                                                                                                 |
|----------------------------------------------------------------------------------------------------|--------------------------------------------------------------------------------|---------------------------------------------------------------------------------------|-------------------------------------------------------------------------------------------------|
| Exposure: 0.00 Contrast: 1.00 Gamma: 1.00<br>Active<br>output1_Comp: Default<br>Full Resolution Preview                                   | No Reference<br>Compare Off                                                    | Icons On Axis World<br>Z Occ<br>Tools <b>k</b> Select                                 | 1920 x 1080 (1.778)<br>58% - 音 ÷<br>$\bigoplus$ - 1<br>$\Box$<br>Grid $\blacktriangledown$ View |
| Batch_001                                                                                                    | SE.1<br>14 4 4 4 41<br>Add Token $\blacktriangledown$<br>$\blacktriangleright$ | $\mathbf{II}$<br>→ l →Il Options →<br>Node action79<br>$\rightarrow$<br>$\rightarrow$ | Load Save                                                                                       |
| Render $\blacktriangleright$<br>Load $\blacktriangledown$ Save $\blacktriangledown$ New $\blacktriangledown$ Iterate $\blacktriangledown$ | 00:00:03:20                                                                    | 00:00:04:00                                                                           | Presets $\blacktriangleright$                                                                   |
| <b>Batch Prefs</b><br>scene                                                                                                    |                                                                                | 196<br>Channel                                                                        | Audio                                                                                           |
| 500<br>$\blacktriangledown$ action 79<br>這<br>Node Prefs                                                                                  |                                                                                | Position                                                                              | Set Key<br>Auto Key<br>Reverse<br>Tangent Type                                                  |
| $\blacktriangleright$ light1<br>Animation $\rightarrow$ (i)<br>$\blacktriangleright$ position                                             |                                                                                | X0.00                                                                                 | 4.0 Abs<br>Insert<br>Negate<br>Smooth<br>$\blacktriangledown$                                   |
| x92.259<br>Timing<br>$\left  -500 \right $                                                                                                |                                                                                | Y 0.00                                                                                | Bake<br>Interpolation<br>Delete<br>Keep                                                         |
| $y - 66.344$<br>Render List $\sqrt{3}$<br>z 679.819                                                                                       |                                                                                | Tangents                                                                              | Copy Paste<br>Cut<br>Average<br>Mixed<br>$\blacktriangledown$                                   |
| $\blacktriangledown$ -<br>speed 0                                                                                                    | $+1000$                                                                        | $L_{0.00}$<br><b>COL</b>                                                              | 0.00<br>Extrapolation<br>Link<br>Expression                                                     |
| $\blacktriangleright$ rotation<br>$R + 1$<br>FX Nodes<br>$\ 20\ $<br><b>Barrow Markway</b>                                                | $-10$<br>10 <sup>°</sup><br>20<br>50<br>-0<br>30 <sub>1</sub><br>40            | $R$ 0.00<br>110<br>90 <sub>1</sub><br>100<br>60<br>70<br>80                           | Reset Sel<br>Reset All<br>Constant<br>$\blacktriangledown$                                      |
| W                                                                                                    | MediaHub<br>Conform<br>Timeline                                                | Tools<br>Effects<br>Batch                                                             | Save Undo $\mathbf{v}$ Redo $\mathbf{v}$<br><b>EX FLAME</b><br>Licensing                        |

**Der generalüberholte Animation Editor kommt sehr viel aufgeräumter daher.**

Foundry denkt, liegt nicht ganz falsch, wobei es doch einige Unterschiede gibt. Während Athera ein ganzes Framework für verschiedene Applikationen und Services war, gibt Autodesk dem Sysadmin (und den sollte man haben, wenn man beabsichtigt, Flame in the Cloud zu benutzen) eine ganze Menge an Kontrolle und Konfigurierbarkeit.

Prinzipiell gibt es keinen Unterschied zwischen einer Flame-Lizenz für die Cloud und für die lokale Workstation. Network- und Single-User:innen-Lizenzen können genauso für das eine wie für das andere genutzt werden. Zertifiziert wurden von Autodesk mehrere Workstation-Konfigurationen, die Amazon Web Services (AWS) anbietet. Genau wie ein lokaler Flame benötigt diese Workstation dann aber noch Storage. Auch hier gibt es diverse Anbieter, von denen sich Weka.io bereits als Flame-ready bezeichnet und auch gemeinsam mit AWS Pakete anbietet, die für Flame gedacht sind. Es ist auch möglich, andere Cloud-Anbieter wie Google & Co zu nutzen. Für AWS gibt es allerdings seitens Autodesk bereits ein Amazon Machine Image (AMI), in dem ein kompatibles Linux-System, das Discreet Kernel Utility (DKU), diverse abgestimmte Treiber sowie Flame selbst enthalten sind.

So lässt sich dann nicht nur eine einzelne Workstation, sondern eine ganze Virtual Private Cloud (VPC) mit Shared Storage, Backburner Server und Burn Nodes einrichten, in der dann ein Projekt bearbeitet werden kann. Artists können sich entweder per Nice-DCV-Protokoll zwischen der VPC und der eigenen Client Workstation oder über eine Teradici Thin Box verbinden. Monitor-Output wird über die in Flame 2022 eingeführte NDI-Schnittstelle ermöglicht.

### **Erste Erfahrungswerte**

Damit dieser Artikel aber nicht nur Bulletpoints aus den Release Notes zitiert, sondern tatsächlich auch erste Erfahrungswerte im Umgang mit Flame in the Cloud weitergeben kann, habe ich mich mit Randy McEntee (**www.thedepartmentofexternalservices. com**) aus Chicago unterhalten, der schon bei mehreren Jobs Flame in the Cloud nutzen konnte. Er selbst besitzt eine eigene FlameWorkstation, aber mehrere Kund:innen buchen ihn sowohl für klassische Remote-Arbeit an Flames, die in den jeweiligen VFX-Häusern stehen, als auch für Cloud-Flames. Die Kund:innen, die Cloud Flames benutzen würden, wären entweder junge Unternehmen, die skalierbar bleiben wollen und die mit dem Verzicht auf einen klassischen Maschinenraum mit mehreren Workstations ihre jeweilige Miete in New York oder Los Angeles, die ja nicht gerade für kleine Quadratmeterpreise bekannt sind, niedrig halten wollen. Oder aber es sind Firmen, die aufgrund gewisser Sicherheitszertifizierungen eine Cloud-Workstation bevorzugen – TSAC lässt grüßen.

Ein Blick auf die reinen Kosten mag zuerst verwirrend wirken. Die von Autodesk empfohlene Workstation mit 128 Gbyte und 32 Cores wird pro Stunde mit 2,176 US-Dollar (also zwei Dollar und 17,6 Cents) abgerechnet. Jede Stunde, die die Instanz in der Cloud reserviert bleibt, aber nicht aktiv genutzt wird, schlägt mit 1,306 US-Dollar zu Buche, wenn man sich für ein Jahr bindet. Dazu kommt dann noch der Preis für Storage.

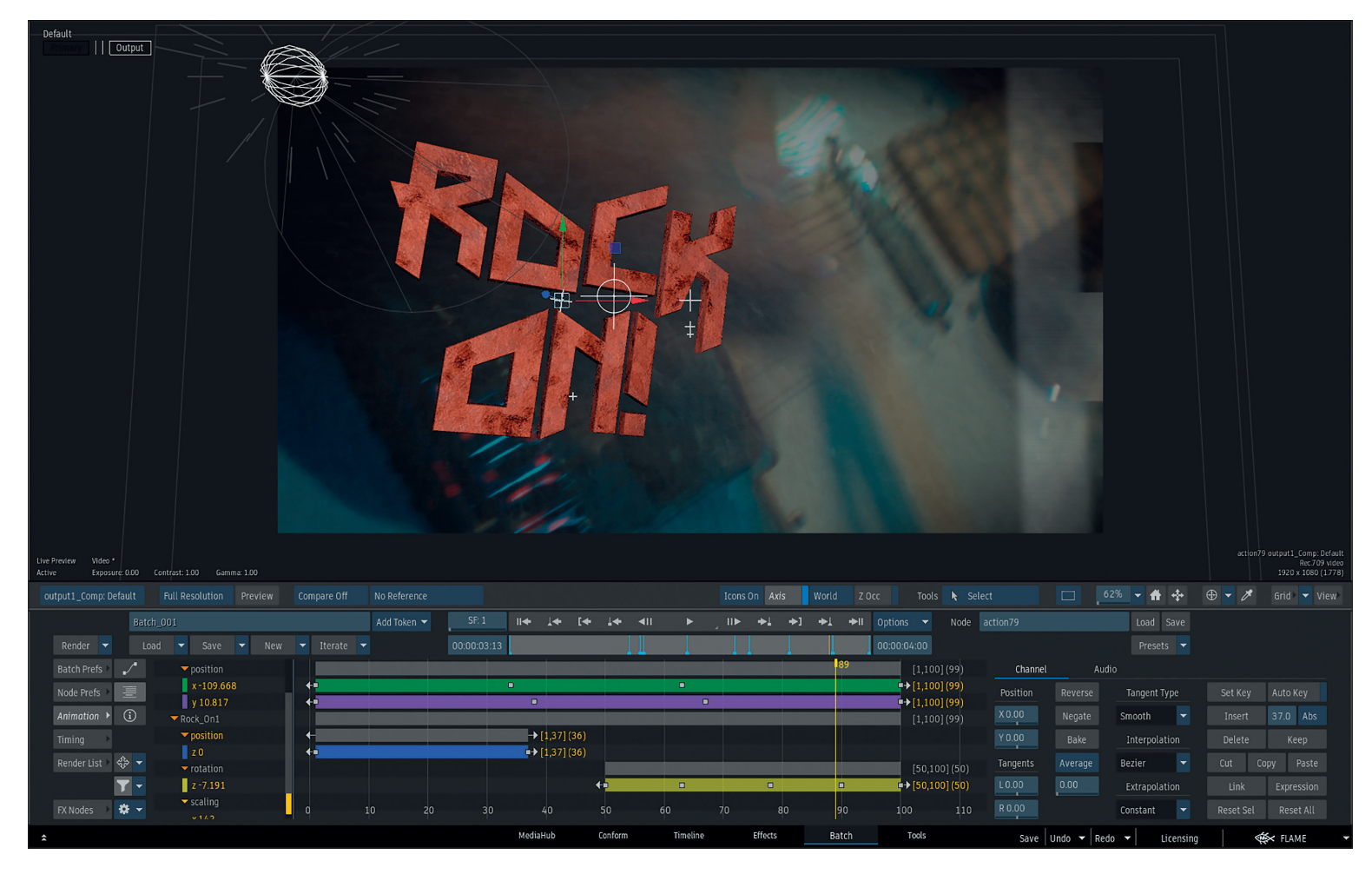

**Für Channels vergebene Farben werden nun auch konsequent im Dope Sheet verwendet.**

Apropos Storage: Hier bildet sich erwartungsgemäß das erste Bottleneck. Wer mit Flame in the Cloud arbeiten möchte, sollte einkalkulieren, dass das zu bearbeitende Footage auch in den Cloud-Speicher geladen werden muss. Wer Flame in the Cloud für einzelne VFX-Shots nutzen möchte, ist hiervon sicherlich nicht so ausgebremst wie jemand, der Flame für klassisches Finishing oder als virtuellen VFX-Hub einsetzen möchte. Machbar ist das alles, sollte aber beim Timing doch berücksichtigt werden.

Ein zweites Bottleneck stellt zum jetzigen Zeitpunkt tatsächlich die Verfügbarkeit von qualifizierten Systemadministratoren dar, die Flame in the Cloud gut betreuen können. Auch das wird sich hoffentlich in den nächsten Monaten legen, ist aber zu berücksichtigen, wenn man jetzt Projekte startet.

Und wie sieht es mit der Performance aus? Die ist natürlich von vielen Faktoren abhängig. Neben der gewählten Workstation spielen hier natürlich auch noch Storage sowie die Bandbreite, Latenz und Stabilität der eigenen Internetleitung eine wichtige Rolle. Aber genauso wie beim Arbeiten auf remote

kontrollierten Flames, die nicht in der Cloud sind, gibt es schon einen spürbaren Unterschied zum Arbeiten an einer lokalen Workstation. Was die Reaktionsfreudigkeit von Pen und Tablet angeht, ist sicherlich die lokale Maschine immer noch das Nonplusultra.

Ein weiterer Faktor ist Stabilität. Auch wenn es selten vorkommt, kann eine VPC oder Workstation halt auch mal ausfallen. Wenn man die Maschine dann nicht reserviert hat, kann es durchaus sein, dass man erst mal auf eine freie Workstation warten muss, denn die Dinger sind gerade gut nachgefragt. Auch beim Cachen von Clips sollte man seine Erwartungen ein bisschen anpassen. Während bei einem lokalen Flame ein Clip meistens nach einmaligem Abspielen sauber im Player Cache sitzt, kann dies bei Cloud Flames schon ein paar Runden mehr benötigen.

## **Und sonst so?**

Das UI von Flame verabschiedet sich mehr und mehr von seiner Dreidimensionalität und büßt somit Ecken und Kanten ein. Abseits von kosmetischen Anpassungen wird jetzt auch Python 3.9.7 unterstützt. Linux-User können sich über den Support von Rocky Linux 8.5 freuen – es entspannt doch ungemein, wenn man nicht mehr nur auf das mittlerweile eingestellte Centos angewiesen ist. Und Flame unterstützt jetzt auch die Apple-M1-Chips – allerdings nicht nativ, sondern über Rosetta 2.

#### **Fazit**

Die aus den letzten Jahren mit Featuren verwöhnten User müssen dieses Mal ein wenig zurückstecken, damit Flame in die Cloud hüpfen kann. Dies ist gerade für Unternehmen interessant, die nach der Corona-Pandemie vor der Herausforderung stehen, nachhaltige Remote-Workflows anzubieten und in Zeiten schrumpfender Budgets und weniger Planbarkeit skalierbar zu bleiben. Freelancer:innen hingegen werden bei genauerer Betrachtung wohl sehen, dass das Geld, das sie in ein paar Monaten in die Cloud investieren würden, auch gut in eine üppig ausgestattete Workstation stecken können. **›ei**